# 1998 DI USERS GROUP

## **The Magic of The Magic of DataInterchange DataInterchange**

Be Curious and Try Something New

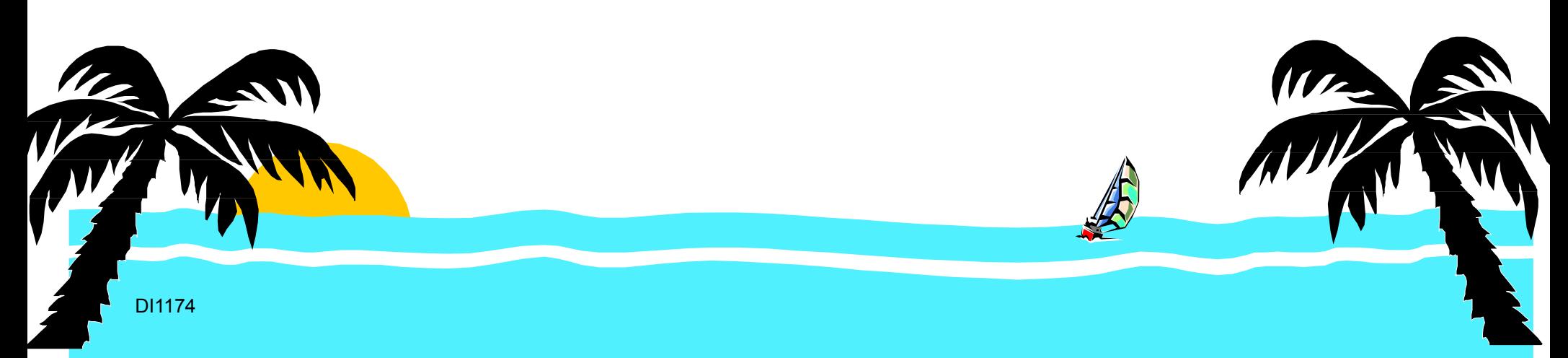

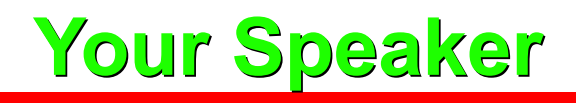

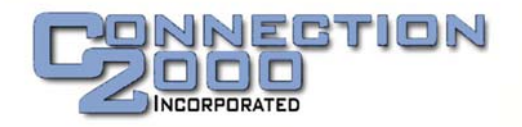

## Maury Griffith Connection 2000, Inc. Tampa, Florida

Maury is an independent consultant offering EDI education and implementation services. He has over 20 years experience in information technology education and previously had responsibility for IBM's EDI education programs.

Recently Connection 2000 has focused on Distance Learning course development, developing technical courses for delivery via the Internet or CD-ROM.

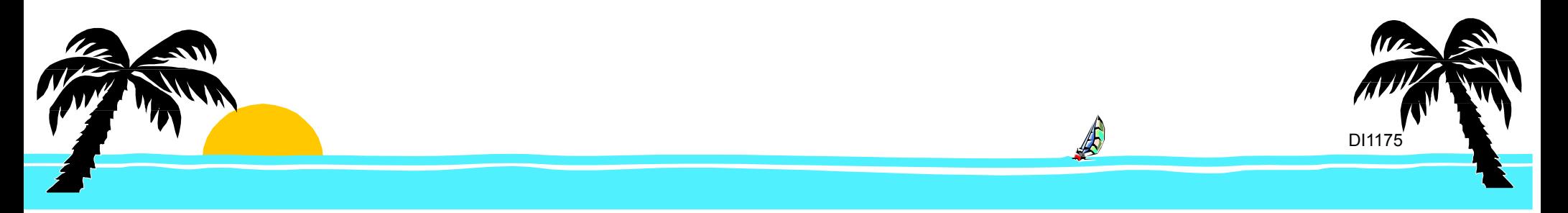

 $\triangle$  Introduction:

- **EDI Beyond the Routine**
- $\triangle$  Tricks, Tips, and Techniques:
	- **Example String Manipulation**
	- **Exercicing Test Data**
	- Non-Standard Standards
	- **Assertively Controlled Traces**

Conclusion:

- How to Set Up Simple Test Transactions
- **The Laboratory DI Experiments**
- **EXAMAKE It Fun**

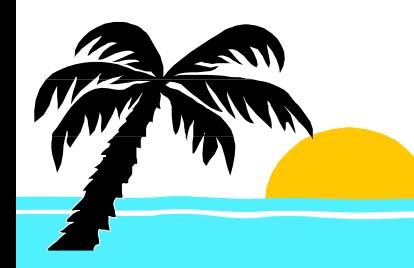

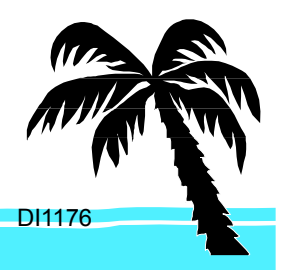

## **DataInterchange**

It's big - don't let it become a big rut!

DI has much to offer. Find out what it has, then TRY IT!

DI1177OENERIC TRADING PARTNERS APPLICATION PROGRAMMING INTERFACE YOUT CENERIC ENNEDDES<br>SENERIC ENNERIC ENVELOPES<br>GENERIC ENTIRES

## **String Manipulation**

Special Handling **Substring** Concatenation **Operators** SC RDTU  $+, -, /, *$ 

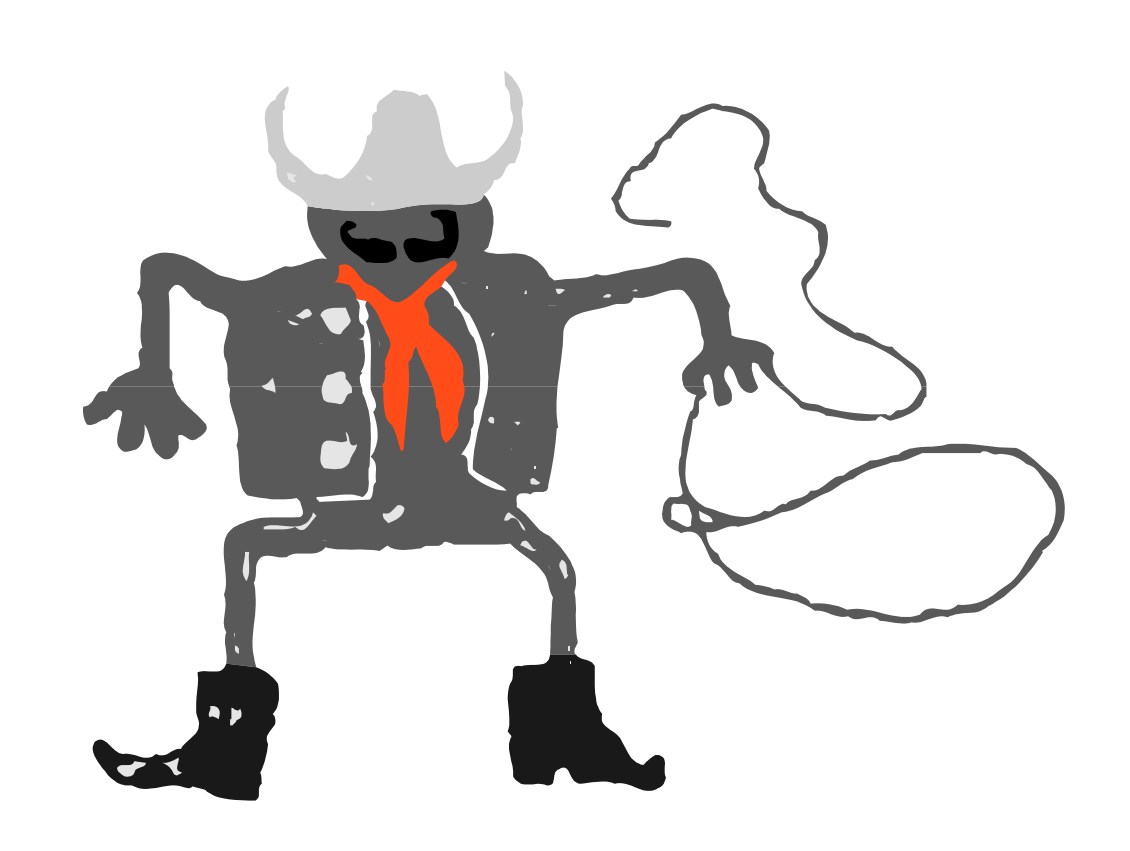

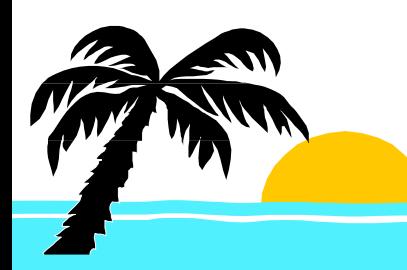

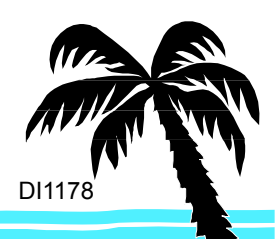

#### **String Manipulation - Substringing Manipulation - Substringing**

## Variable FULLNAME contains "Cosmo Kramer"

Literal &SET FIRSTNAME &E(FULLNAME SC 1,5)

Literal &SET LASTNAME &E(FULLNAME SC 7,6)

Variable FIRSTNAME contains "Cosmo"

Variable LASTNAME contains "Kramer"

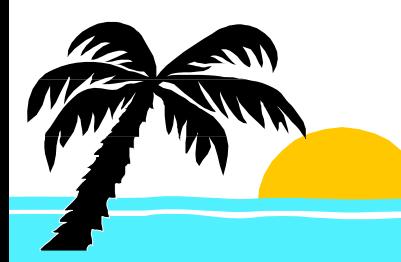

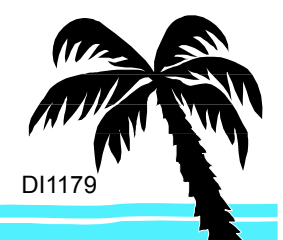

#### **String Manipulation - Concatenation**

## Variable FIRSTNAME contains "Cosmo"

## Variable LASTNAME contains "Kramer"

#### Literal &SET FULLNAME &E(FIRSTNAME+' '+LASTNAME)

## Variable FULLNAME now contains

## "Cosmo Kramer"

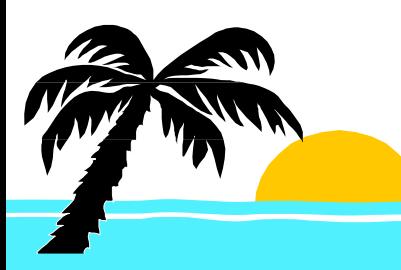

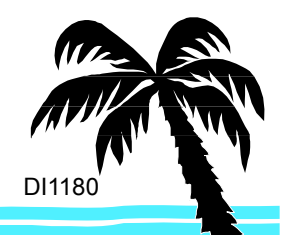

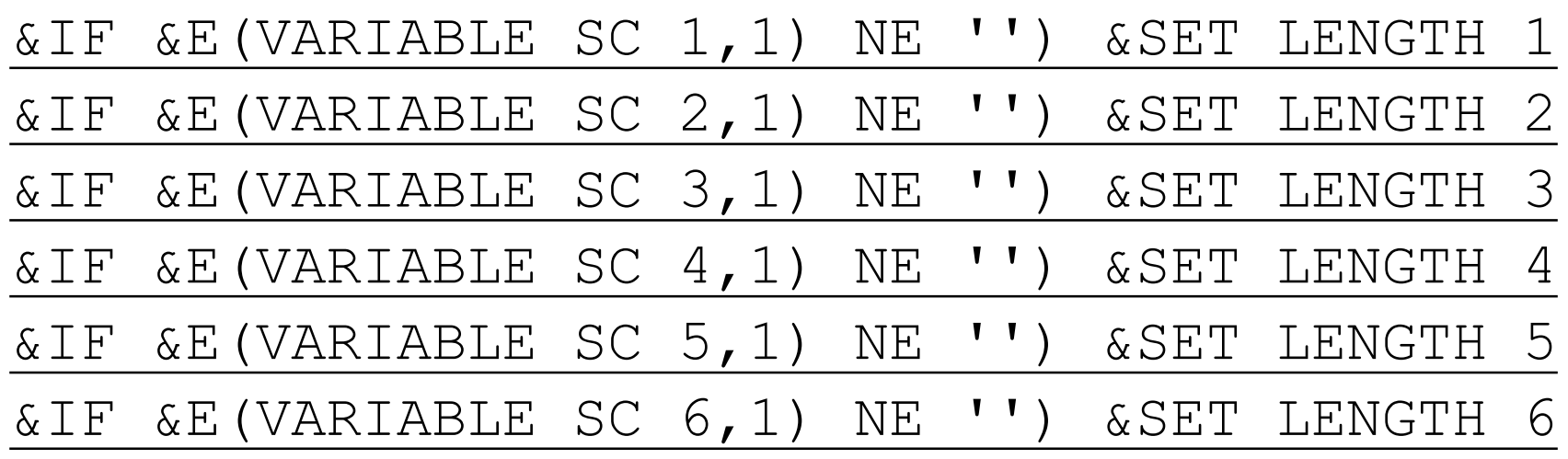

We need to do this as many times as we may have characters in the string.

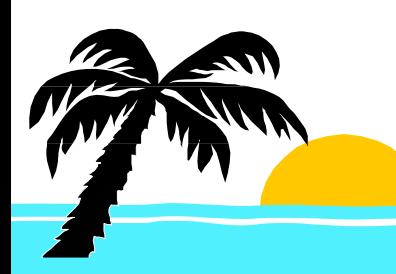

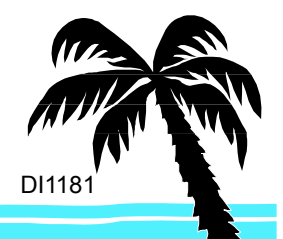

# **The Interactive Entry Facility?**

Yes! For the creation of standard test data, IEF is an excellent tool.

1. Create an ADF provide data that varies between test runs.

- 2. Create a send map and usage.
- 3. Add a Business Document Definition in IEF.
- 4. Enter data and translate to create standard data.
- 5. Use that data to test your inbound transaction.

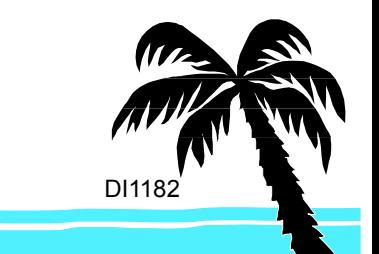

#### **Non-Standard Standards Non-Standard Standards**

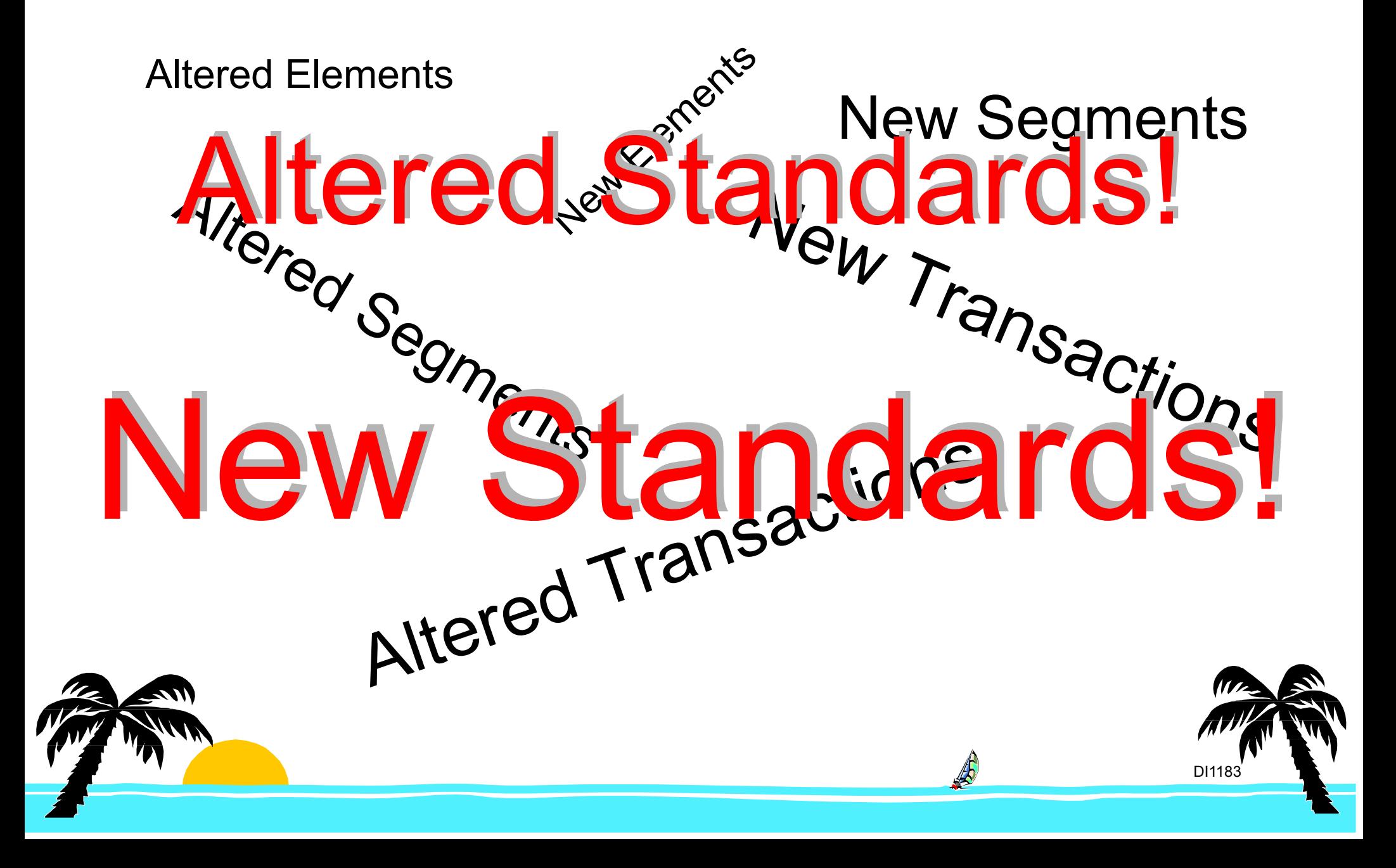

Literal <u>&ASSERT5(VAMOUNT LE 1000000)</u> &ERR(3,555,,'Total amount greater than \$1,000,000')

PERFORM TRANSLATE TO APPLICATION WHERE **ASSERTLVL(1)** 

Action is executed if expression is FALSE and ASSERTLVL is less than or equal to 'n' (in &ASSERTn) (n may be any value 0-9)

Purpose: Control mapping based on a value controlled in the PERFORM statement.

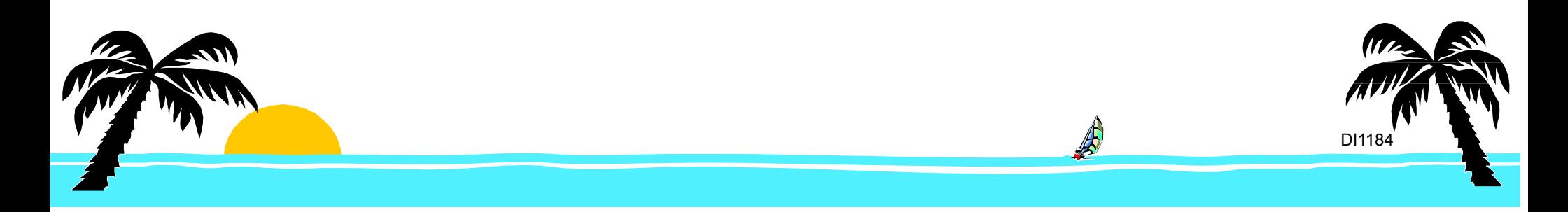

#### **Assertively Controlling Traces Assertively Controlling Traces**

#### Literal &ASSERT5(0) &SET DIVARTRACE 1

What is the significance of the "(0)"?

PERFORM TRANSLATE TO APPLICATION WHERE **ASSERTLVL(6)** 

Does trace get set on?

PERFORM TRANSLATE TO APPLICATION WHERE **ASSERTLVL(5)** 

Now does trace get set on?

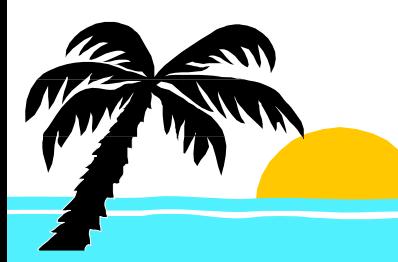

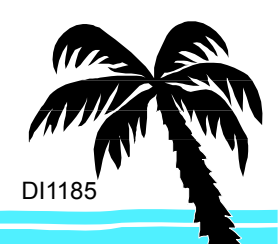

#### **How to Set Up Simple Test Transactions How to Set Up Simple Test Transactions**

Define basic segments and elements for an outbound and an inbound transaction:

> Pick a transaction with all three tables. Select some common segments. Include a loop and maybe a nested loop.

Define an ADF which includes fields which would typically be found in the application data.

Create the maps.

#### TRY STUFF!

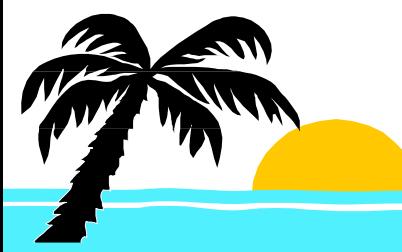

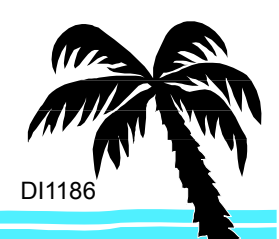

The Experimenters Handbook. Old Stuff You Haven't TriedNew Features of the Translator

Other Mad Scientists. What are others doing?

So What?Analyze your results?

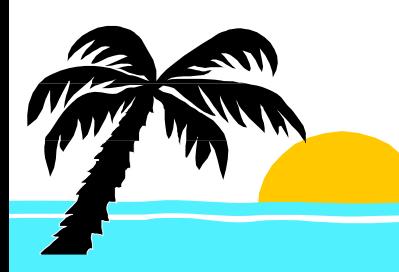

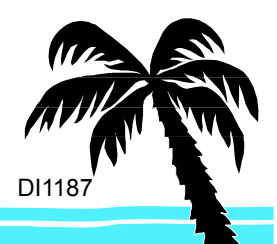

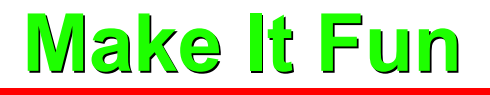

Mapping is fun!

#### New techniques are more fun!

## Useful new techniques are even more fun!

# Valuable techniques are fun and rewarding!

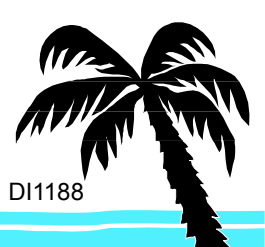